### IBM **Engineering**

# New & Noteworthy: IBM ELM V7.0.1 for SAFe®

**Bhawana Gupta** 

Offering Manager - Agile@Scale, IBM Engineering

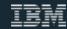

## Summary: What's new in IBM ELM v7.0.1 for SAFe®

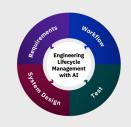

| SAFe® Templates | New templates for SAFe 5.0          |
|-----------------|-------------------------------------|
|                 | Program Board Enhancements          |
|                 | Configure Taskboard for PI Planning |
|                 | Deprecated templates for SAFe 4.5   |
| User Experience | Quick Planner Enhancements          |
| Method Content  | SAFe 5.0 Process Content            |

### New SAFe 5.0 templates

This release adds two predefined process templates that support Scaled Agile Framework (SAFe) 5.0:

#### **Essential SAFe 5.0**

 Use template to establish a Program and Team tooling environment.

#### Full SAFe 5.0:

Use template to establish a tooling environment for:

- **Full SAFe:** with the Portfolio and Large Solution layer.
- Large Solution SAFe: Archive the Portfolio Epic work item types.
- Portfolio SAFe: Archive the Solution Epic and Capability work item types.
- Any of these environment needs to be associated with one or more Essential SAFe tooling environments for the Program and Team.

# **SAFe Templates**DOORS Next, EWM, ETM, LPA

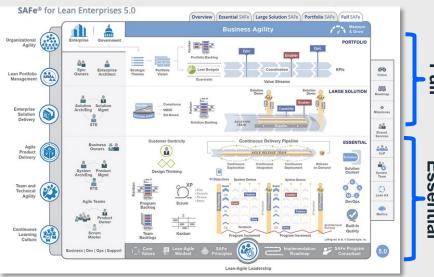

scaledagileframework.com

### Support for SAFe 5.0 in ELM V7.0.1

#### **DOORS Next**

- New SWOT analysis artifact type
- New TOWS strategic options matrix artifact type
- Updated Strategic Theme artifact template
- Updated Role artifact template
- Updated Vision artifact type

#### **Engineering Workflow Management**

- Updated Portfolio Epic workflow
- Updated enum values for Scope enumeration

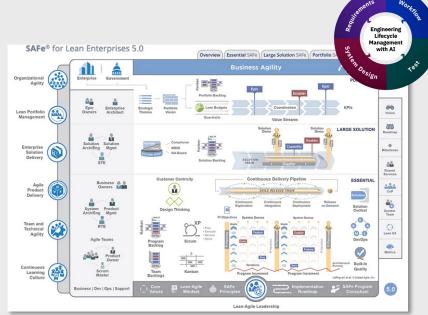

scaledagileframework.com

### New: Requirement Management Artifacts

New Artifacts help the Portfolio and Value Stream develop a plan for the future:

- SWOT analysis is used to identify the strengths, weaknesses, opportunities, and threats related to the current business situation.
- TOWS strategic options matrix is for identifying strategic options to create a better future state.

The SWOT and TOWS analysis is meant to be used together as they inform the Portfolio\Value Stream Canvas

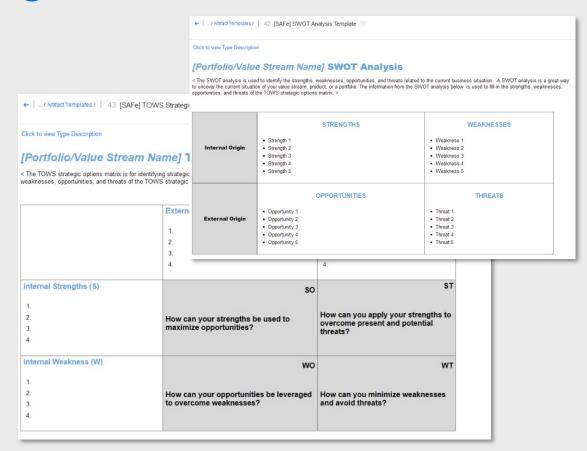

### **Updates: Artifact Templates**

- Objective and Key Results
  template has been added to the
  Strategic Theme artifact template.
  OKR can be used to define,
  organize, and communicate critical
  information about a strategic
  theme
- Persona template has been added to the Role artifact template. Personas are integral to Design Thinking and help to create reliable and realistic representations of the user role. They help drive product development and several SAFe practices.

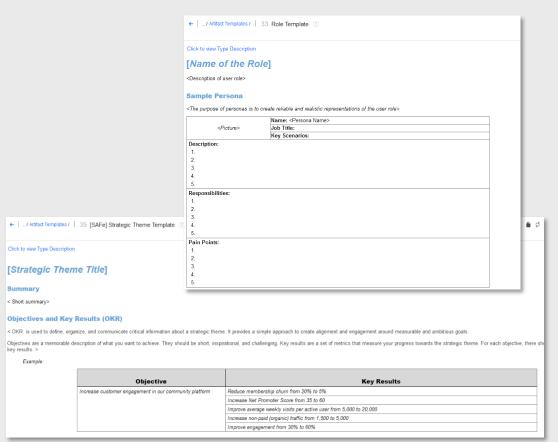

### **Updates: Portfolio Epic Workflow**

#### Additional states added in the 'Implementation' state group:

- MVP The approved Portfolio Epic is allocated to the Agile Release Train as an activity needed to develop the MVP and evaluate the business outcome hypothesis.
- Persevering The approved Portfolio Epic is allocated to the Agile Release Train to reserve capacity for the epic.

Option to simplify the Portfolio Kanban using a single 'Implementing' state has been kept.

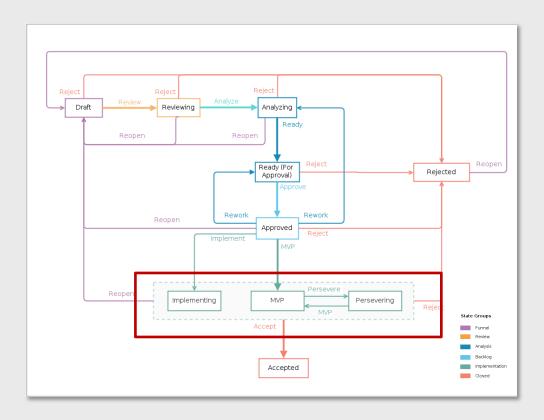

### Program Board Enhancements

#### Support for Program Board Naming and Sharing

- Create and save one or more named Program Boards in a single project.
- Hover over the board name information icon, details of the iteration, parent, and child workitem type that is configured for that board are displayed.
- Modify and Delete boards based on project permissions for the plan.
- Filter boards in the left navigation pane
- Share boards with project members, team members, or individual users.
- Support for rich hover over a resource link on the Program Board shows a preview of the work item.

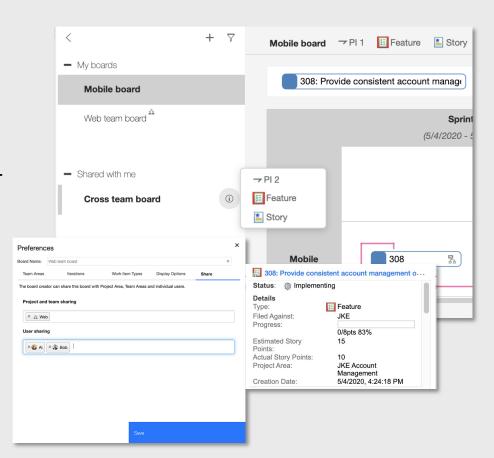

### **Quick Planner Enhancements**

- The Progress now honours the board filters and also the lane filters applied on the board while showing remaining time, hours worked, items resolved, and story points achieved in a sprint.
- Support for rich hover over a resource link on the Quick Planner Board shows a preview of the work item.

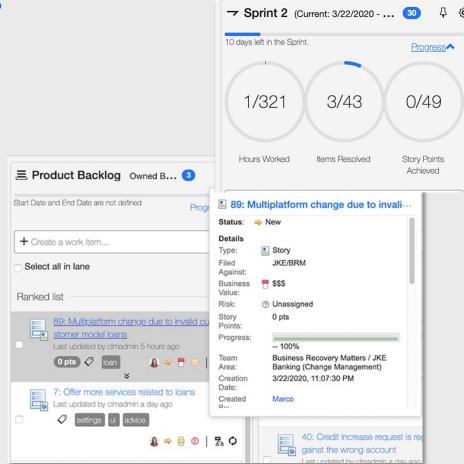

### Taskboard Enhancement

# To see Feature-Story as a Taskboard during PI Planning:

- Configure the selection of Plan Items to be displayed in the Taskboard plan view as opposed to the project area configuration.
- By default, the selection of the Plan Item in the plan view is inherited from the project area configuration.

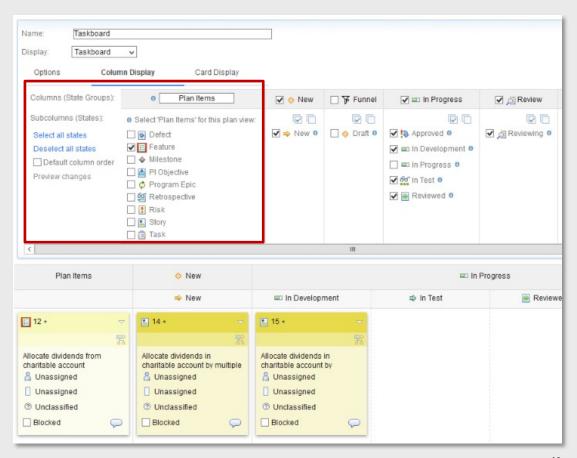

### Reporting: Agile @ Scale Reports for ELM 7.0

Agile @ Scale reports for ELM 7.0 have been verified to be used with SAFe 5.0 templates in ELM 7.0.1.

As a refresher, in ELM 7.0, Agile @ Scale report archives were delivered with the following updates:

- Use of Custom Expressions (where possible) has replaced Advanced SQL which enables data and formatting via Report Builder for those reports
- 2 Some reports have been consolidated for simplicity
- 3 Report archives and supporting documents have been updated

**Note:** For additional details on Agile @ Scale reports, refer to <u>jazz.net.</u>

### Additional updates

#### **Lifecycle Project Template**

 The Quality Professional, Analyst, Developer lifecycle project template now uses Full SAFe 5.0 Process templates by default.

#### Deprecated in ELM v7.0.1

 All SAFe 4.5 out of box templates are removed in v7.0.1

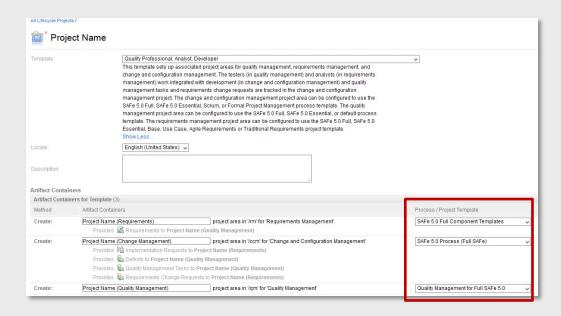

### Thank you

Bhawana Gupta

Offering Manager, Agile@Scale, IBM Engineering bhawana.gupta@in.ibm.com

© 2020 IBM Corporation